# Geany Let X - A Let EX plugin for Geany

# Version 0.7

# Frank Lanitz

frank@frank.uvena.de

June 25, 2015

Note: Please note that this document has been created on June 25, 2015. If you are using a devel version from GIT, please compile and check doc/geanylatex.tex from sources. Please check Page 4, Section 4.2 on how to do this.

# **Contents**

| Li | st of Tables                                                                                                    |   |  |  |  |  |
|----|----------------------------------------------------------------------------------------------------|---|--|--|--|--|
| Li | t of Figures                                                                                                    |   |  |  |  |  |
| Li | stings                                                                                                    | ı |  |  |  |  |
| 1  | About the plugin                                                                                                    | 1 |  |  |  |  |
| 2  | News & ChangeLog         2.1 GeanyIATEX 0.7 - 2012-07-08          2.2 GeanyIATEX 0.6 - 2011-10-15          2.3 GeanyIATEX 0.5 - 2010-06-13          2.4 GeanyIATEX 0.4 - 2009-05-26 | 2 |  |  |  |  |
| 3  | Requirements                                                                                                    | 4 |  |  |  |  |
|    | Compiling 4.1 Compiling the plugin                                                                                                    | 4 |  |  |  |  |
| 5  | Usage                                                                                                    | 5 |  |  |  |  |
| 6  | Features           6.1                                                                                                    |   |  |  |  |  |

|   |      | 6.1.2 Default templates                      | 6         |
|---|------|----------------------------------------------|-----------|
|   |      | 6.1.3 Extending by own templates             | 7         |
|   | 6.2  | Inserting References and Labels              | 7         |
|   | 6.3  | Support for BibTeX                           | 8         |
|   |      | 6.3.1 BibTeX templates for catalogue entries | 8         |
|   |      | 6.3.2 Inserting cite-reference               | 9         |
|   | 6.4  | Replacement of special characters            | 9         |
|   | 6.5  |                                              | 10        |
|   |      |                                              | 10        |
|   | 6.7  | _                                            | 10        |
|   | 6.8  |                                              | 11        |
|   | 0.0  |                                              | 11        |
|   | 6.9  |                                              | 11        |
|   |      |                                              | 11        |
|   | 0.10 | Down below selve inserving (vertibe ()       |           |
| 7 | Con  | figuration 1                                 | 12        |
|   | 7.1  | _                                            | 12        |
|   |      | ·                                            | 12        |
|   |      | * *                                          | 12        |
|   |      |                                              | 13        |
|   |      |                                              | 13        |
|   |      | ·                                            | 13        |
|   | 7.2  |                                              | 13        |
|   | 7.3  |                                              | 15        |
|   |      |                                              | $15^{-5}$ |
|   |      |                                              | $15^{-5}$ |
|   |      |                                              | 16        |
|   |      |                                              | 16        |
|   |      |                                              | 16        |
|   |      |                                              | 17        |
|   |      |                                              | 17        |
|   |      |                                              | 17        |
|   |      | 7.0.0 Hattoudaing of () after a command      |           |
| 8 | Con  | tribution to the plugin 1                    | 17        |
|   | 8.1  | Extending plugin                             | 18        |
|   |      | 8.1.1 Adding a new translation               | 18        |
|   |      | 8.1.2 Adding a new feature                   | 18        |
|   | 8.2  | Testing & bug reporting                      | 18        |
|   | 8.3  |                                              | 18        |
|   | 8.4  |                                              | 19        |
|   | 8.5  |                                              | 19        |
|   | 8.6  |                                              | 19        |
|   |      |                                              |           |
| 9 | Dev  | elopment 1                                   | 19        |
|   | 9.1  | Development version                          | 19        |
|   |      | 9.1.1 Sending a patch                        | 19        |

|                                           | 10 Known issues                                                                                                    |  |  |
|-------------------------------------------|----------------------------------------------------------------------------------------------------|--|--|
| 1 Re                                      | commendations to improve work with LATEX and Geany                                                                                                    |  |  |
| 11.                                       | 1 Geany's build system                                                                                                    |  |  |
|                                           | 11.1.1 Document backward search                                                                                                    |  |  |
|                                           | 2 Geany's template system                                                                                                    |  |  |
|                                           | 3 Geany's code snippet function                                                                                                    |  |  |
| 11.                                       | 4 Other useful plugins                                                                                                    |  |  |
|                                           | 11.4.1 GeanyLipsum                                                                                                    |  |  |
|                                           | 11.4.2 geanyVC                                                                                                    |  |  |
|                                           | 11.4.3 Spellcheck                                                                                                    |  |  |
|                                           | 11.4.4 tasks out of the addons plugins                                                                                                    |  |  |
|                                           | 11.4.5 Tableconvert to convert a tabulator separated list into a table                                                                                                    |  |  |
| 2 Lic                                     | ense                                                                                                    |  |  |
| 3 Bu                                      | gs, questions, homepage                                                                                                    |  |  |
| ict                                       | of Tables                                                                                                    |  |  |
| .ist (                                    | or rables                                                                                                    |  |  |
| 1                                         | List of available symbols on custom templates                                                                                                    |  |  |
| 2                                         | List of available keybindings                                                                                                    |  |  |
|                                           |                                                                                                    |  |  |
| •                                         | ·                                                                                                    |  |  |
| .IST (                                    | of Figures                                                                                                    |  |  |
| . <b>IST (</b>                            |                                                                                                    |  |  |
|                                           | Plugin manager with GeanyIATEX 0.5 at Geany 0.19                                                                                                    |  |  |
| 1                                         | Plugin manager with GeanyIATEX 0.5 at Geany 0.19                                                                                                    |  |  |
| 1<br>2                                    | Plugin manager with GeanyIATEX 0.5 at Geany 0.19                                                                                                    |  |  |
| 1<br>2<br>3                               | Plugin manager with GeanyIATEX 0.5 at Geany 0.19                                                                                                    |  |  |
| 1<br>2<br>3<br>4                          | Plugin manager with GeanyIATEX 0.5 at Geany 0.19  IATEX-Wizard of version 0.5                                                                                                    |  |  |
| 1<br>2<br>3<br>4<br>5                     | Plugin manager with GeanyIATEX 0.5 at Geany 0.19  IATEX-Wizard of version 0.5  Insert label dialog on GeanyIATEX 0.5  Insert reference dialog on GeanyIATEX 0.5  Insert BibTeX reference dialog on GeanyIATEX 0.6                                                                                                    |  |  |
| 1<br>2<br>3<br>4<br>5<br>6                | Plugin manager with GeanyIATEX 0.5 at Geany 0.19  IATEX-Wizard of version 0.5                                                                                                    |  |  |
| 1<br>2<br>3<br>4<br>5<br>6<br>7           | Plugin manager with GeanyIATEX 0.5 at Geany 0.19  IATEX-Wizard of version 0.5  Insert label dialog on GeanyIATEX 0.5  Insert reference dialog on GeanyIATEX 0.5  Insert BibTeX reference dialog on GeanyIATEX 0.6  Insert environment dialog on GeanyIATEX 0.5  Dialog for inserting   Plugin toolbar of GeanyIATEX 0.5                                                                                                    |  |  |
| 1<br>2<br>3<br>4<br>5<br>6<br>7<br>8      | Plugin manager with GeanyLaTeX 0.5 at Geany 0.19  LaTeX-Wizard of version 0.5  Insert label dialog on GeanyLaTeX 0.5  Insert reference dialog on GeanyLaTeX 0.5  Insert BibTeX reference dialog on GeanyLaTeX 0.6  Insert environment dialog on GeanyLaTeX 0.5  Dialog for inserting   Plugin toolbar of GeanyLaTeX 0.5                                                                                                    |  |  |
| 1<br>2<br>3<br>4<br>5<br>6<br>7<br>8      | Plugin manager with GeanyIATEX 0.5 at Geany 0.19  IATEX-Wizard of version 0.5  Insert label dialog on GeanyIATEX 0.5  Insert reference dialog on GeanyIATEX 0.5  Insert BibTeX reference dialog on GeanyIATEX 0.6  Insert environment dialog on GeanyIATEX 0.5  Dialog for inserting   Plugin toolbar of GeanyIATEX 0.5  Compiling of documentation                                                                                                    |  |  |
| 1 2 3 4 5 6 7 8 istin 1 2                 | Plugin manager with GeanyIATEX 0.5 at Geany 0.19  IATEX-Wizard of version 0.5  Insert label dialog on GeanyIATEX 0.5  Insert reference dialog on GeanyIATEX 0.5  Insert BibTeX reference dialog on GeanyIATEX 0.6  Insert environment dialog on GeanyIATEX 0.5  Dialog for inserting   Plugin toolbar of GeanyIATEX 0.5  Compiling of documentation  Example of BibTeX entry for a book                                                                                                    |  |  |
| 1 2 3 4 5 6 7 8 <b>istin</b> 1 2 3        | Plugin manager with GeanyIATEX 0.5 at Geany 0.19 IATEX-Wizard of version 0.5 Insert label dialog on GeanyIATEX 0.5 Insert reference dialog on GeanyIATEX 0.5 Insert BibTeX reference dialog on GeanyIATEX 0.6 Insert environment dialog on GeanyIATEX 0.5 Dialog for inserting  Plugin toolbar of GeanyIATEX 0.5  Compiling of documentation Example of BibTeX entry for a book Configuration to enable toolbar buttons if no IATEX is active                                                                                                    |  |  |
| 1 2 3 4 5 6 7 8 <b>istir</b> 1 2 3 4      | Plugin manager with Geany LATEX 0.5 at Geany 0.19  LATEX-Wizard of version 0.5  Insert label dialog on Geany LATEX 0.5  Insert reference dialog on Geany LATEX 0.5  Insert BibTeX reference dialog on Geany LATEX 0.6  Insert environment dialog on Geany LATEX 0.5  Dialog for inserting   Plugin toolbar of Geany LATEX 0.5  Compiling of documentation  Example of BibTeX entry for a book  Configuration to enable toolbar buttons if no LATEX is active  Configuration to keep LATEX menu inside menubar                                               |  |  |
| 1 2 3 4 5 6 7 8 <b>Sistin</b> 1 2 3 4 5 5 | Plugin manager with Geany LATEX 0.5 at Geany 0.19  LATEX-Wizard of version 0.5  Insert label dialog on Geany LATEX 0.5  Insert reference dialog on Geany LATEX 0.5  Insert BibTeX reference dialog on Geany LATEX 0.6  Insert environment dialog on Geany LATEX 0.5  Dialog for inserting   Plugin toolbar of Geany LATEX 0.5  Compiling of documentation  Example of BibTeX entry for a book  Configuration to enable toolbar buttons if no LATEX is active  Configuration add LATEX menu inside menubar  Configuration add LATEX menu on startup of Geany |  |  |
| 1 2 3 4 5 6 7 8                           | Plugin manager with Geany LATEX 0.5 at Geany 0.19  LATEX-Wizard of version 0.5  Insert label dialog on Geany LATEX 0.5  Insert reference dialog on Geany LATEX 0.5  Insert BibTeX reference dialog on Geany LATEX 0.6  Insert environment dialog on Geany LATEX 0.5  Dialog for inserting   Plugin toolbar of Geany LATEX 0.5  Compiling of documentation  Example of BibTeX entry for a book  Configuration to enable toolbar buttons if no LATEX is active  Configuration to keep LATEX menu inside menubar                                               |  |  |

| 9  | Configuration example for autocompletion of {} after _ and ^ | 17 |
|----|--------------------------------------------------------------|----|
| 10 | Minimal snippets conf for IATEX                              | 20 |

# 1 About the plugin

GeanyLATEX is a little plugin to improve LATEX support in Geany. It implements a couple of hopefully useful functions:

- A wizard to create new LATEX documents in a fast and easy way with a bunch of templates available
- A front end for adding labels \label and references \ref and \pageref getting suggestions from the document's aux file
- Insertion of special characters through the menu
- Help on BibTeX entries by templates and offering a list of available references.
- Easy insertion of format patterns like \texttt through the menu
- Support of environment insertion by offering a dialog and recognizing selections
- Shortcuts for inserting \item and \newline
- Toolbar with frequently used format options
- A couple of useful auto-completion functions during typing

# 2 News & ChangeLog

# 2.1 Geany LTEX 0.7 - 2012-07-08

• Added a feature to lower selection before inserting \textsc{}

### 2.2 Geany LTEX 0.6 - 2011-10-15

- Moved LATEX menu to a separate menu inside Geany main menu
- Added a feature to autocapetlise letters on typing on begin of a sentence
- Added a way to put a icon for LATEX-wizard into Geany's main toolbar
- Added a dialog for inserting BibTeX references based on available \*.bib-files
- Upgrade plugin API to version 199

### 2.3 Geany LTEX 0.5 - 2010-06-13

- Introduced custom templates for LATEX-Wizard
- Added a LATEX-Wizard icon to the toolbar
- Added shortcuts for inserting common list environments like enumerate, itemize and description
- Some general bugfixes and improvements. As always, see the ChangeLog or svn log.
- Switched to waf for building the plugin
- Moved some LATEX-specific stuff out of Geany's core into the plugin. This affects features like
  - Autocompletion of \end{} and \endgroup{}
- Proceeded to Geany Plugin API v184
- Made reference insertion configurable.
- Added an function to insert \usepackage{} into header of file
- Automatic adding of {} after typing of \_ and ^
- Added automatic inserting of {} after typing a command and hitting return in case of none pair is already present

# $2.4 \text{ Geany} \text{ET}_{\text{E}} X \ 0.4 - 2009-05-26$

- Added a toolbar with frequently used format commands
- Added a configuration dialog to configure basic options of the plugin
- Moved documentation into a TeX-document
- Replace \u-UTF-8 letters by octal coded chars to avoid dependency on C99.
- Added a function to bulk replace special characters inside marked text by keybinding
- Added a function for special characters substitution during typing

# 3 Requirements

Please note: This section of documentation is only valid with standalone distribution of GeanyIATEX. If you are planning to use the common geany-plugins project, please check documentation over there as there are some specialties you might like to know.

For compiling the plugin yourself, you will need the GTK (>= 2.8.0) libraries and header files. You will also need its dependency libraries and header files, such as Pango, Glib and ATK. All these files are available at http://www.gtk.org.

And obviously, you will need to have Geany with its header files installed (in case you are compiling the plugin on your own). If you installed Geany from the sources, you should be ready to go. If you used a prepared package, e.g. from your distribution, you probably need to install an additional package, probably called geany-dev or geany-devel. Please note that in order to compile and use this plugin, you need Geany 0.21 or later (Geany Plugin API v199 or higher).

Furthermore you need, of course, a C compiler and python installed. The GNU version of the C compiler is recommended. Furthermore, there should be a working LATEX-environment on your System.

There is no special need in RAM or CPU, so the plugin should compile and run on all systems Geany is able to run.

# 4 Compiling

#### 4.1 Compiling the plugin

For documentation how to compile the plugin, please check the documentation of the geany-plugins combined release.

#### 4.2 Compiling the documentation

Sources of this documentation are available throught doc/geanylatex.tex inside source tree. To compile the sources, usage of pdflatex (should be delivered with your favorite LATEX distribution) is recommended. For compiling into HTML format you might like to use htlatex. The HTML version of this documentation shipped with source tarball has been compiled with:

htlatex geanylatex.tex xhtml -cvalidate -interaction=batchmode

Listing 1: Compiling of documentation

htlatex most likely can be found in a package called tex4ht – At least it's called like that on Debian based operating systems.

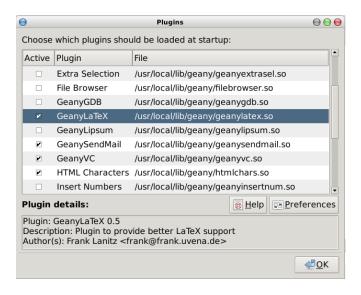

Figure 1: Plugin manager with GeanyLATEX 0.5 at Geany 0.19

# 5 Usage

After GeanyIATEX has been installed successful the plugin can be loaded through Geany's plugin manager. Depending on configuration a new menu inside Geany's main menu will appear, an menu entry for the IATEX-wizard will appear inside the Tools menu as well as new key bindings will be available inside Geany's key binding interface. Inside the new menu you will find entries for functions supported by this version of the plugin. The main menu entry will be called something like LaTeX, depending on your locale.

Also if the option for showing the toolbar is activated on configuration dialog, the toolbar with common used format functions appears on at top of editor widget. This feature is turned off by default.

#### 6 Features

Let's go into more detail on some features.

#### 6.1 LTEX-Wizard

### 6.1.1 General usage of wizard

The LATEX-Wizard is implementing a easy way creating a number of default documents.

The wizard is offering a chance to choose from a couple of templates with the possibility of adding customer templates. This can be chosen from **Templates** pulldown on top of dialog.

This can be set by choosing the needed entry form **Documentclass** pulldown menu.

Encoding is configuring the packages inputenc to for example \usepackage[utf8]{inputenc} in case of the document encoding should be UTF-8. Also it sets the encoding Geany is using for the newly created document.

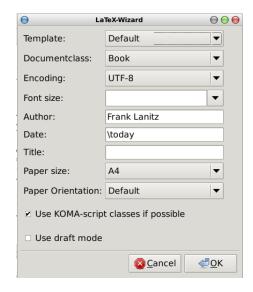

Figure 2: LATEX-Wizard of version 0.5

Font size as well as Paper size will set class option for font/paper size of the new created document. Author, Date, Title will be also passed to the corresponding command inside the file header.

Option **Use draft mode** will add **draft** to list of document options which allows some help during debugging of document.

Since KOMA script is quiet popular the option **Use KOMA script if possible** allows to activate the usage of KOMA script. If this options is activated instead of book, scrbook will be used as document class. Default is activated here. This option is deactivated by default and can be set through GeanyIATEX's configuration dialog mentioned earlier in this document.

This wizard can also be called by a shortcut. Please have a look onto Section 2, page 14.

#### 6.1.2 Default templates

Document types that are currently supported by the wizard are:

- book
- report
- article
- letter (default letter class)
- presentation (LATEX beamer)

#### 6.1.3 Extending by own templates

GeanyLATEX is offering a way for extending the wizard by user defined templates. This templates will be stored inside the plugin configuration dir with file extension glt. For creating a customized template you will need to create a normal \*.tex file and store it inside the directory. On most Linux systems this should be ~/.config/geany/geanyLaTeX/.

Inside your template you can refer to wizard's field by using some special strings which are:

Table 1: List of available symbols on custom templates

| Symbol                      | Usage                                                           |  |  |
|-----------------------------|-----------------------------------------------------------------|--|--|
| {CLASSOPTION}               | Will be replaced by the classoptions set on the wizard as for   |  |  |
|                             | example font size or paper size.                                |  |  |
| $\{	exttt{DOCUMENTCLASS}\}$ | Will be replaced by the choosen document class based on the     |  |  |
|                             | pulldown of wizard and whether option for KOMA script has       |  |  |
|                             | been set.                                                       |  |  |
| $\{\mathtt{DATE}\}$         | Will be replaced by the input given on the date field of        |  |  |
|                             | wizard.                                                         |  |  |
| ${\tt TITLE}$               | Will be replaced by the input given on the title field of wiz-  |  |  |
|                             | ard.                                                            |  |  |
| ${\tt AUTHOR}$              | Will be replaced by the input given on the author field of      |  |  |
|                             | wizard.                                                         |  |  |
| $\{ {	t ENCODING} \}$       | Will be replace by choosen encoding from pulldown of wizard     |  |  |
| $\{\mathtt{OPENING}\}$      | Will be replaced by »Dear Sir or Madame« in local               |  |  |
|                             | geanyLATEX is running with. If you like to overwrite it, please |  |  |
|                             | don't use the symbol and hardcode the phrase instead.           |  |  |
| $\{\mathtt{CLOSING}\}$      | Will be replaced by »With kind regards« in local                |  |  |
|                             | geanyLATEX is running with. If you like to overwrite it, please |  |  |
|                             | don't use the symbol and hardcode the phrase instead.           |  |  |

If you have other than the default templates defined they will be add to templates pulldown. So when creating a template, please keep care to set up a good name for the file, as the filename will be the identifier you can choose from on pulldown.

In future a number of templates should be available also online at http://frank.uvena.de/files/geany/data/geanyLaTeX/. Please feel also free to publish templates in case of you have some useful one.

If you need more general templates, you may have a look onto Geany's build in template feature – briefly introduced on Chapter 11.2, page 20.

#### 6.2 Inserting References and Labels

An often used feature on writing of documents is adding and referring to labels. GeanyIATEX is adding some support here for more comfortable adding new labels and reference offering a GUI.

After an label was added GeanyL<sup>A</sup>T<sub>E</sub>X is offering a dialog for inserting normal references and page references to a label.

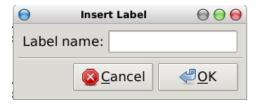

Figure 3: Insert label dialog on GeanyIATEX 0.5

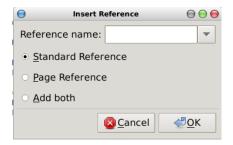

Figure 4: Insert reference dialog on GeanyIATEX 0.5

The suggestions inside the pull down are based on the aux files creating by processing of \*.tex file located inside directory of current TEX-file. When first step was successful the files are parsed for \newlabel{}{}{} and outcome is tried to interpret them properly. The found entries will be inserted into pull down sorted by alphabet.

Both, the inserting labels as well as the inserting reference dialog can be accessed by key binding also. See Chapter 2 here.

### 6.3 Support for BibTeX

#### 6.3.1 BibTeX templates for catalogue entries

GeanyLATEX is offering a number of often used templates for BibTeX catalogue entries. They can be access by the plugin submenu in Geany's tools menu:

- Article
- Book
- Booklet
- Conference
- Inbook
- Incollection
- Inproceedings
- Manual
- Mastersthesis
- Misc

- PhdThesis
- Proceedings
- Techreport
- Unpublished

When choosing an entry from list on menu a templace with common used fields will be generated and inserted into the document. The template will be inserted on position of cursor which will no be moved during the process. As an example for a book, this will be inserted to the document:

```
@Book{
Author = {},
Editor = {},
Publisher = {},
Title = {},
Year = {},
}
```

Listing 2: Example of BibTeX entry for a book

#### 6.3.2 Inserting cite-reference

GeanyLATEX is searching here for \*.bib-files inside the directory of current active file. Its filtering for all references inside these files and putting it sorted and cleared from duplicated entries into the pulldown of the dialog.

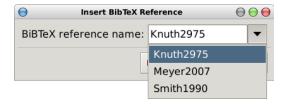

Figure 5: Insert BibTeX reference dialog on GeanyIATEX 0.6

With selecting one of the entries inside the pull down or by typing in your own reference name, pushing enter or hitting OK will insert a \cite{} into your document with your given reference.

#### 6.4 Replacement of special characters

Geany LATEX is able to replace special characters to their there TEX substitute. This can be done in two different ways:

- 1. **On input:** If this switch is active all special characters will be replaced during typing of text. You can turn the switch on/off at Replacement of special characters submenu inside.
- 2. Bulk replace of selected text: A selected text will be parsed and all known special characters will be replaced by their T<sub>E</sub>X substitute. This can be very useful on importing a large amount of text into your document including characters like ö or ≫. This function is available through the Replacement of special characters submenu on plugin's submenu of Geany's Tools menu.

For both functions there are also shortcuts available.

### 6.5 Inserting of special character

The plugin is offering a number of special characters with their TEX substitutes to be inserted on easy accessing through the plugin menu.

### 6.6 Inserting of Environment

GeanyIATEX is offering a feature for inserting environments into your documents. It can be chosen from a pulldown menu and will be inserted at current position of cursor. If there is a selection activ, the selection will be included into environment.

```
\begin{your_environment}
... selected text ...
\end{your_environment}
```

In case of an empty (= no selection) an empty environment with

```
\begin{your_environment}
...
\end{your_environment}
```

will be inserted to the document.

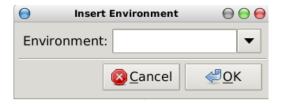

Figure 6: Insert environment dialog on GeanyIATEX 0.5

### 6.7 Format

GeanyLATEX is able to help on formation of text. For doing this its offering you to insert often use format patterns to your document. Patterns that are currently supported are:

- $\bullet$  Italic
- Boldfont
- Underline
- Slanted
- Typewriter
- Small Caps
- Emphasis
- Centered
- left-aligned

• right-aligned

Geany LATEX will add the correct format pattern to the document. If there is an selection active, that pattern will be placed around so the selected text will be formatted with this chosen style.

Following items are also accessible using the GeanyIATEX toolbar:

- Italic
- Boldfont
- Underline
- Centered
- left-aligned
- right-aligned

### 6.8 Autocompletion of \begin and \begingroup

Since version 0.5 GeanyLaTeX is supporting autocompletion for closing \end and \endgroup for begin commands. Before Geany 0.19 this has been part of the Geany core but has been moved out as it is something LaTeX specific.

#### 6.8.1 Usage of feature

After the feature has been enabled (Please check 7.1.5, page 13 here for more detailed information), in every case you enter a \begin{} or \begingroup{} the plugin will automatically add the fitting \end{} or \endgroup{} to change this size, please check Chapter 7.3.4, page 16.

This feature is by default file type depending, so it will only work on TEX-like file types as well its turned on by default.

### 6.9 Inserting \usepackage{}-entry to header

From time you need to insert a new package into header of a document, but don't want to change to top of document and scroll back to where you were.

Since version 0.5 GeanyIATEX is offering an easy to use dialog which is taking over the package name and possible package options to insert them into header of document. Right now, its placed direct in top of the \begin{document} statement if there is any.

#### **6.10** Lower selection before inserting \textsc{}

With this feature, converting a normal text to IATEX is getting a bit easier. If you start a document as plain text, with abbreviations in it like ABC. You import it into IATEX, and want the abbreviations in small caps. GeanyIATEX converts the selection to just use lower case letters. So ABC is becoming \textsc{abc} and later ABC. This can be configured via the plugin configuration dialog and default value is turned off.

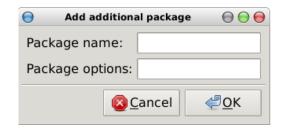

Figure 7: Dialog for inserting \usepackage{}

# 7 Configuration

GeanyLaTeX can be configured in three major ways:

- 1. GeanyLaTeX's configuration dialog (see chapter 7.1, page 12)
- 2. Geany's keybindings interface (see chapter 7.2, page 13)
- 3. By hidden preferences which needs to be configured directly inside configuration file (see chapter 7.3, page 15)

### 7.1 GeanyLaTeX's configuration dialog

With version 0.4 the configuration dialog is offering two options which can be changed:

#### 7.1.1 Use KOMA script by default

KOMA script bei Markus Kohm is a very popular set of document classes mainly used in Europe. With this option the default setting for e.g. IATEX-Wizard can be configured<sup>1</sup>. Option is turned off by default.

#### 7.1.2 Show extra toolbar

Decides whether toolbar with some format icons should appear in the top of editor widget. Option is turned off by default. Just give it a try.

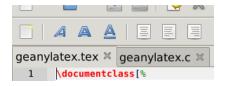

Figure 8: Plugin toolbar of GeanyLATEX 0.5

<sup>&</sup>lt;sup>1</sup>Currently only position where this option is being used to be honest

#### 7.1.3 Capitalize letters on sentence begin

If this option is enabled, GeanyIATEX will look for ., ! or ? followed by a space. The next letter will be inserted in capital letters. Currenty this is not working for multichar letters as German Umlauts as well as the overwriting is not supported very well at this point. In case of you don't want to have the capital version of a letter in a particular case, just hit undo (Ctrl + z in most cases).

#### 7.1.4 Add a wizard icon to Geany's main toolbar

This adds an icon for GeanyLATEX wizard to Geany's main toolbar so its easy to access via mouse even the toolbar of GeanyLATEX is not active and the tools menu is a way to far away.

#### 7.1.5 Modus of autocompletion

Here you can choose, whether the GeanyLATEX should do some autocompletion or not. Values are either

- 1. Don't care about this inside plugin or
- 2. Always perform autocompletion on LaTeX

### 7.2 Key bindings

Keybindings which are available:

Table 2: List of available keybindings  $\,$ 

| Shortcut                                 | Description                                                                                                    |
|------------------------------------------|----------------------------------------------------------------------------------------------------|
| Run LaTeX-Wizard                         | Starts the LaTeX-Wizard for creating a new document                                                                                                    |
| Insert \label                            | Runs the dialog for inserting a new label into your document.                                                                                                    |
| Insert \ref                              | Starts an dialog for easy inserting \ref and\pageref into your document. The dialog is supporting easy parsing of aux files so it can suggest a couple of already set labels.                                                            |
| Insert linebreak $\setminus \setminus$   | Inserts a a newline \\ into the document.                                                                                                    |
| Turn input replacement on/off            | A shortcut for turning input replacement on or off. When input replacement is activated special characters like $\check{e}$ are replaced by there TEX substitute like $\v{e}$                                                            |
| Replacement of special characters        | A selected text will be parsed and all known special characters will be replaced by their TEX substitute. This can be very useful on importing a large amount of text into your document including characters like $\ddot{o}$ or $\gg$ . |
| Run insert environment dialog            | Runs a dialog for easy inserting an environment. If there is some text selected, the environment will be placed around.                                                                                                    |
| Insert \item                             | This shortcut will add an simple \item to the document. This can be very useful during writing of lists with a huge number of items.                                                                                                    |
| Format selection in bold font face       | Format a selection with bold font face. This is done be adding  around selection.                                                                                                    |
| Format selection in italic font face     | Format a selection with italic font face. This is done be adding  around selection.                                                                                                    |
| Format selection in typewriter font face | Format a selection with typewriter font face. This is done be adding  around selection.                                                                                                    |
| Format selection centered                | Formats selected text centered on page (uses \centering                                                                                                    |
| Format selection left-aligned            | Formats selected text left-aligned on page (uses \raggedleft                                                                                                    |
| Format selection right-alignedm          | Formats selected text right-aligned on page (uses \raggedright                                                                                                    |
| Insert description list                  | Inserts an description environment as well as a 1 <sup>st</sup> \item element.                                                                                                    |
| Insert itemize list                      | Inserts an itemize environment as well as a 1 <sup>st</sup> \item element.                                                                                                    |
| Insert enumerate list                    | Inserts an enumerate environment as well as a 1 <sup>st</sup> \item element.                                                                                                    |
| Insert BibTeX reference dialog           | Opens up a dialog which is supporting insertion of BibTeX-references based on bib-files inside current directory.                                                                                                    |
| Toggle autocompletion for $\_$ and $$    | Controlls whether braces should be inserted after _ and ^ or pot.                                                                                                    |

#### 7.3 Hidden preferencess

As not all users need to configure everything on there plugin, Geany LATEX has some hidden preferences which can be set through command line.

#### 7.3.1 Deactivate toolbar items if document is a non TeX-type

By default, GeanyLaTeX is deactivating buttons inside toolbar, which don't make much sense to be applied on non-TeX file types. As this is not always wished, its possible to turn this feature off via a hidden preferences.

If you want to do so, just add a new section called toolbar into your general.conf file of GeanyIATEX plugin which stats glatex\_deactivate\_toolbaritems\_with\_non\_latex=false. As a result, your config file could look similar to this:

```
[general]
glatex_set_koma_active=false
glatex_set_toolbar_active=true

[toolbar]
glatex_deactivate_toolbaritems_with_non_latex=false
```

Listing 3: Configuration to enable toolbar buttons if no IATEX is active

Setting this option back to true will go back to default behaviour.

Please ensure, you reload the plugin once this option has been changed.

### 7.3.2 Remove LATEX menu if document is a non TEX-type

GeanyIATEX is enabling a separate menu inside Geany's main menu. On default, its getting activated and deactivated based on the file type of the current document. However, from time to time its annying to have the menu entry switched maybe each time on switching between two documents it can be set to keep even there is no LaTeX document activ.

```
[general]
glatex_set_koma_active=false
glatex_set_toolbar_active=true

[menu]
glatex_deactivate_menubarentry_with_non_latex=false
```

Listing 4: Configuration to keep LATEX menu inside menubar

This option might make sense in combination with deactivation of toolbar items on changing to a non-TeX document at 7.3.1, page 15 set to false.

#### 7.3.3 Add LaTEX menu on startup

In case of you want to see always the LaTeX-menu independent of you have a LaTeX document open. To add the menu direct at startup time you might set <code>glatex\_add\_menu\_on\_startup</code> inside menu section of configuration file to true.

```
[general]
glatex_set_koma_active=false
glatex_set_toolbar_active=true

[menu]
glatex_deactivate_menubarentry_with_non_latex=false
glatex_add_menu_on_startup=true
```

Listing 5: Configuration add LATEX menu on startup of Geany

This options makes only sense in combination with glatex\_deactivate\_menubarentry\_with\_non\_latex as described in chapter 7.3.2, page 15.

#### 7.3.4 Size of context for autocompletion

Inside configuration file you can add a value to adjust the size of context, which is being searched for autocompletion of \end and \endgroup. The default value is 5. If you want to reset it, just add a new line to your configuration file with glatex\_set\_autocompletion\_contextsize followed by an integer value. An example could look like this:

```
[general]
glatex_set_koma_active=true
glatex_set_toolbar_active=false
glatex_set_autocompletion=true

[autocompletion]
glatex_set_autocompletion_contextsize=2
```

Listing 6: Example configuration for contextsize of autocompletion

#### 7.3.5 Apply autocompletion only to TEX-like files

With this option, you can force Geany LATEX to apply all autocompletion functions also to non-TEX file types as for example an C-source code file. As this is only in a very low number of cases a really good idea, the option is by default turned on.

```
[general]
glatex_set_koma_active=true
glatex_set_toolbar_active=false
glatex_set_autocompletion=true

[autocompletion]
glatex_autocompletion_only_for_latex=false
```

Listing 7: general.conf example for deactivating file type specific restrictions for autocompletion

#### 7.3.6 Customized reference strings

GeanyL\*TEX is able to insert references to a label where its using some default value. As this value is not always optimal, it can be changed using a hidden preference by setting glatex\_reference\_page, glatex\_reference\_chapter or glatex\_reference\_all inside configuration file as shown inside the example configuration snippet.

```
[general]
glatex_set_koma_active=true
glatex_set_toolbar_active=true

[reference]
glatex_reference_page=\\textbf{\pageref{{reference}}}}
glatex_reference_chapter=\\textbf{\\ref{{reference}}}}
glatex_reference_all=\\textbf{\\ref{{reference}}}, page \pageref{{reference}}}}
```

Listing 8: Configuration example for customized reference strings

Please take care in this case {{reference}} will be replace by label name.

Also  $\t$ ,  $\t$ ,  $\t$ n will be handled as known from C so you will need to add a second  $\t$  in front of in such cases. Even this seems to be annyoing on the first hand, it allows you to insert some more complicated constructs over here which might require a new line inside.

#### 7.3.7 Autocompletion of {} after \_ and ^

GeanyIATEX is able to autocomplete {} after typing \_ and ^. This might by useful on typing mathematic text and formula. However, as this option is turn on by default and it might get annoying you can deactivate it by setting glatex\_set\_autobraces inside [autocompletion] section of configuration file. An example which is turning off the feature might can look like this:

```
[general]
glatex_set_koma_active=true
glatex_set_toolbar_active=true
glatex_set_autocompletion=true

[autocompletion]
glatex_set_autobraces=false
```

Listing 9: Configuration example for autocompletion of {} after \_ and ^

Note: The feature in general is only working, if glatex\_set\_autocompletion=true is also set to true.

#### 7.3.8 Autoadding of {} after a command

The plugin can autoadd a pair of braces {} on hitting return after typing a command. The function will search for a \ and will stop once it founds a space, some {} or a second \ as on \ \. This can be configured also by using the hidden preference glatex\_set\_autobraces described in chapter 7.3.7, page 17.

# 8 Contribution to the plugin

If you like the plugin, there are a number of ways, how to contribute to the development of the plugin.

#### 8.1 Extending plugin

#### 8.1.1 Adding a new translation

Currently the plugin is available in English and German language but we are always looking for other translations to. There are two major topics in translation:

- 1. **Translation of plugin:** Adding a new translation and improving an existing one is easy to do. After catching the source tarball and extracting you can find all needed files inside the po/ folder. Please contact the authors if you plan to update/add a translation to ensure nobody else is currently working on and avoid double work and to get some further information about translation (see Chapter 13).
- 2. **Translation of documentation:** Since this document is currently only available in English it would be helpful for not English speaking people to have a translated version. If you like to do an translation, please also contact one of the authors for details (see Chapter 13).

### 8.1.2 Adding a new feature

New features are always highly welcome. The TODO file inside source code archive gives a good idea of current wished features and which are being worked on. Also you can have a look onto the feature request tracker of geany-plugins project at https://github.com/geany-plugins/issues whether you find something interesting. Of course we are also open for not in the sources mentioned before listed items. Just contact one of the authors (see Chapter 13).

When sending a patch which is adding a new feature, please check whether you did also care about some documentation for it. As the user will need some, it might can increase the speed a patch is applied. Of course you should also check chapter 9.1.1, page 19 for maybe some more detailed information before.

#### 8.2 Testing & bug reporting

Geany LATEX is tested mainly on x86 and x86\_64 architecture running GNU/Linux. Also it was tested on some Windows 32 versions like XP SP3 very briefly. Since there are also other systems available, testing on other platforms and maybe reporting of issues is highly appreciate.

#### 8.3 Packaging

Geany IATEX is part of the geany-plugins project even though there are releases independent of a major release of the project. Therefor there are two things you can do here:

- 1. Package the plugin for your operating system or distribution. As you might can imagine, the authors unfortunately cannot support all possible platforms.
- 2. Help to keep releases and packages of geany-plugins project up to date for current version of Geany.

#### 8.4 Improving and extending of documentation

Documentation is never complete. There are spelling mistakes, paragraphs that needs to be extended or rewritten because they are not clear or topics that were missed out at all.

The documentation is written in LATEX so all you need is to get the tex file from doc folder and add or update the content. After this, just send a diff or complete file to one of the authors.

#### 8.5 Providing additional data for plugin

You can also contribute to the plugin's development by providing additional data as for example customized templates for the LATEX-Wizard. If you build up one, you might like to send it to one of the authors.

#### 8.6 Propaganda

And of course, tell others of Geany and this plugin. If you like to do a talk about GeanyIATEX and/or Geany in general, there is some code available on http://git.geany.org/talks/ you might can use as a start point for preparing your own presentation. If your favourite language is not yet available there, please feel free to do your own translation and in best case send your translation to one of Geany's<sup>2</sup> development team so it can be added to archive.

# 9 Development

### 9.1 Development version

You can checkout the current source code from the git-repository at github.com. Get the code by clone the repository:

git clone https://github.com/geany/geany-plugins.git

#### 9.1.1 Sending a patch

If you want to create a patch, please respect the license of GeanyLATEX as well as intellectual property of third. Patches that should be included to the default distribution must be licensed under the same conditions as GeanyLATEX by the copyright owner.

#### 10 Known issues

At time of the documentation was created no issue were known. Since this is only a snapshot, you will find more recent information for all reported issues bug tracking system of SF at https://github.com/geany/geany-plugins/issues

<sup>&</sup>lt;sup>2</sup>Check for addresses http://www.geany.org

# 11 Recommendations to improve work with LATEX and Geany

Geany is offering a number of nice features that can be used to make daily work more easy without need to write a new plugin or extend GeanyIATEX.

#### 11.1 Geany's build system

On Geany you can define a couple of commands for the build system to improve work with your source file.

#### 11.1.1 Document backward search

When working on a document it happens taht you find a typing error or some more generic issue on your document. Once this happend, its hard to find the correct position in your tex file. If you are using xdvi you can use the backward search function to jump to the right place of your document. An example configuration line for Geany's build system could look similar to this snippet:

```
xdvi -editor "geany --line %1 '%%f'" "%f"
```

#### 11.2 Geany's template system

If you don't need a dynamic template as described in Chapter 6.1.3, page 7 you can also use Geany's buildin template function which allows to also add customised templates, including placeholders for e.g. author's name, but in a more general and nonIATEX-specific way. Nevertheless you should give it a try as it is useful in many cases. For information on how to create your own template using Geany's built-in feature, please check the manual.

#### 11.3 Geany's code snippet function

Geany allows you to define code snippets and re-insert them easily at different places throughout your document.

A possible snippet for snippets.conf could be:

```
[LaTeX]
frame=\\begin{frame}\n%ws%\\frametitle{%cursor%}\n%ws%%cursor%\n\\end{frame}
block=\\begin{block}{%cursor%}\n%ws%%cursor%\n\\end{block}
itemize=\\begin{itemize}\n%ws%\\item %cursor%\n\\end{itemize}
enumerate=\\begin{enumerate}\n%ws%\\item %cursor%\n\\end{enumerate}
description=\\begin{description}\n%ws%\\item %cursor%\n\\end{description}
```

Listing 10: Minimal snippets.conf for LATEX

A snapshot of the authors' last version for LaTeX can be found on http://www.geany.org/Download/Extras

#### 11.4 Other useful plugins

As mentioned before, a number of useful functions are already implemented in other plugins. Below you will find a list with the authors's recommendations. More nice plugins can be found on Geany's plugins page at http://www.geany.org.

#### 11.4.1 GeanyLipsum

This plugin implements an easy way for inserting Lorem Ipsum text into a document. The length of the inserted text if configurable so the plugin can be very helpful on testing layout.

Homepage: http://frank.uvena.de/en/Geany/geanylipsum/

#### 11.4.2 geanyVC

When working on bigger documents a version control system like Subversion could be useful to keep versions. GeanyVC is adding a easy to use frontend for a number of popular version controll systems such as git, Subversion, CVS, Bazaar or Mercural.

Homepage: http://plugins.geany.org/geanyvc/

#### 11.4.3 Spellcheck

Nobody is perfect - in special with typing mistakes on writing a text. Spellcheck is offering a way on Geany to make usage of a common spellchecking sytem as aspell, myspell or hunspell. Wrong spelled words can be marked with an red line and the plugin is offering suggestions for correct the word. Unfortunately right now its not supporting some special things common in T<sub>F</sub>X and L<sup>A</sup>T<sub>F</sub>X.

Homepage: http://plugins.geany.org/spellcheck/

#### 11.4.4 tasks out of the addons plugins

A plugin that is recognising TODO or FIXME tags inside a document and allows to easy jump to these entries. This function is similar to the todo package but doesn't require recompiling of the document. Recognised tags will be inserted to another tab in Geany's message widget.

Homepage: http://plugins.geany.org/addons/

#### 11.4.5 Tableconvert to convert a tabulator separated list into a table

Its an quiet annyoing problem which happens from time to time: There is a list of values e.g. from some experiment which needs to be included into your document. The LATEX-export filter of your spreadsheet tool is not very adavanced and you just want to insert a couple of lines and have to do it manually.

Tableconvert is offering to convert a tabular separated list into an table. The plugin is also offering to convert such a list into a LaTeX-like table and therefor is maybe useful on daily work.

# 12 License

GeanyLATEX and all its parts is distributed under the terms of the GNU General Public License as published by the Free Software Foundation; either version 2 of the License, or (at your option) any later version. A copy of this license can be found in the file COPYING included with the source code of this program. If not, you will be able to get a copy by contacting the Free Software Foundation, Inc., 51 Franklin Street, Fifth Floor, Boston, MA 02110-1301, USA.

# 13 Bugs, questions, homepage

If you found any bugs or want to provide a patch, please contact Frank Lanitz (frank(at)geany(dot)org). Please also do so, if you got any questions and visiting

http://frank.uvena.de/en/Geany/geanylatex/ didn't help you to figure out the answer. Visiting the website is also a good start if you want to check for any update on this plugin.